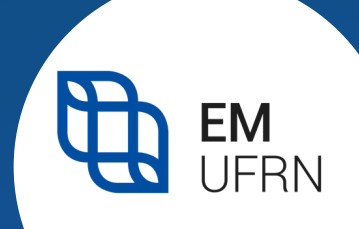

## **ATIVIDADES TEÓRICO-PRÁTICAS (ATP)**

### **APRESENTAÇÃO**

As Atividades Teórico-Práticas do Curso de Licenciatura em Música articulam a teoria e a prática e permitem a complementação da formação do licenciando em Música.

As ATP constituem componente curricular obrigatório, devendo corresponder a um mínimo de **200 horas** para a integralização curricular do discente e a obtenção do diploma de licenciado em Música pela UFRN.

Para validar as ATP o discente deverá inserir diretamente no SIGAA, a partir do primeiro semestre, os comprovantes e certificados das atividades desenvolvidas ao longo do curso.

Consulte a **[Resolução](https://sigaa.ufrn.br/sigaa/verProducao?idProducao=11352676&key=bed42ae5a0366de7f332e64e68cf34f6) nº 002/2021** - Colegiado do Curso de Licenciatura em Música.

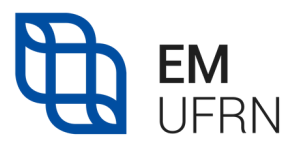

# **PARA CADASTRAR AS ATP NO SIGAA**

#### PASSO 1: Entre no SIGAA - www.sigaa.ufrn.br

#### PASSO 2: Acesse o menu ENSINO > REGISTRO DE ATIVIDADES **AUTÔNOMAS**

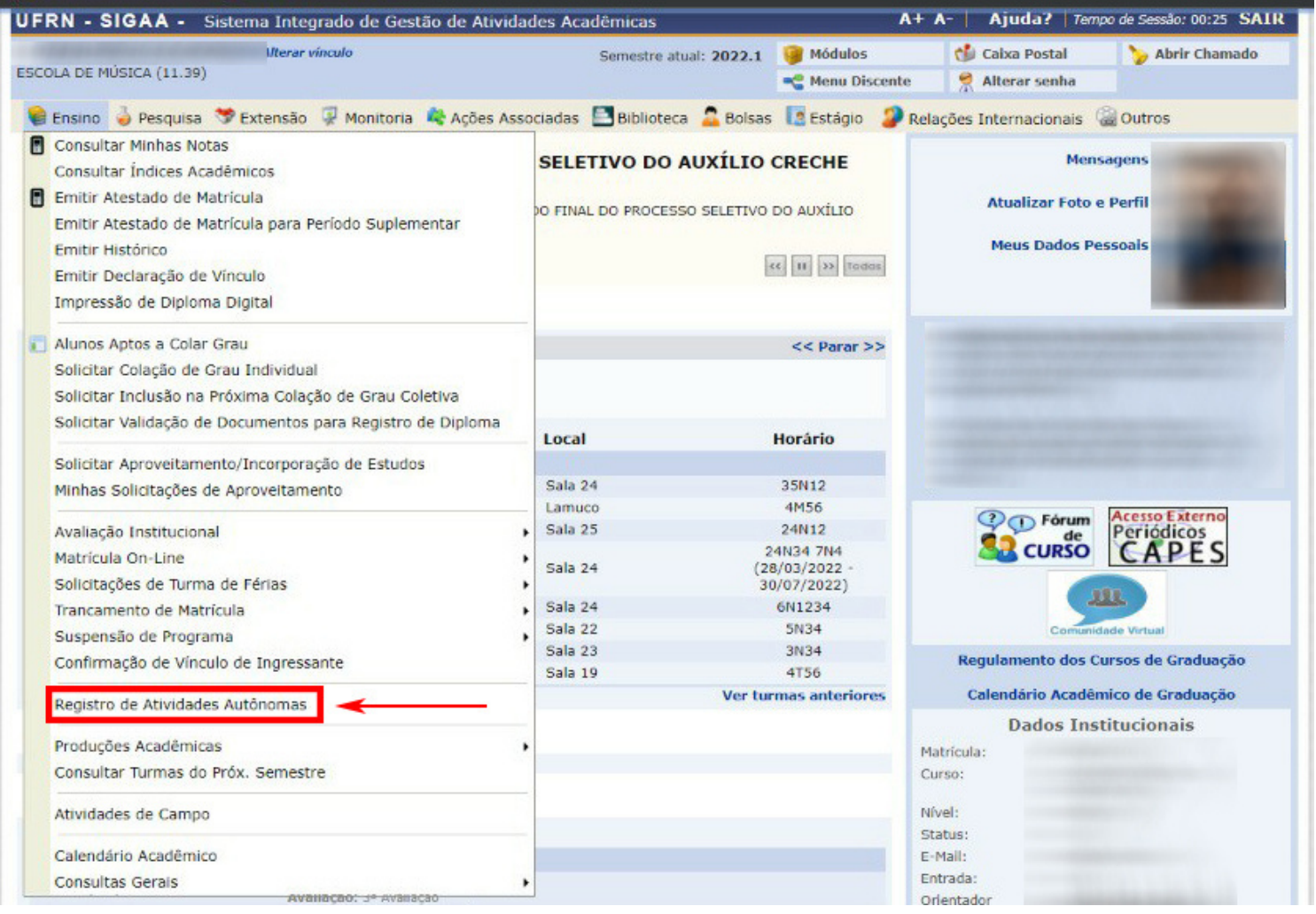

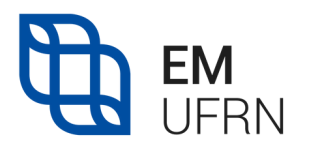

# **PARA CADASTRAR AS ATP NO SIGAA**

#### PASSO 3: Clique em CADASTRAR NOVO REGISTRO

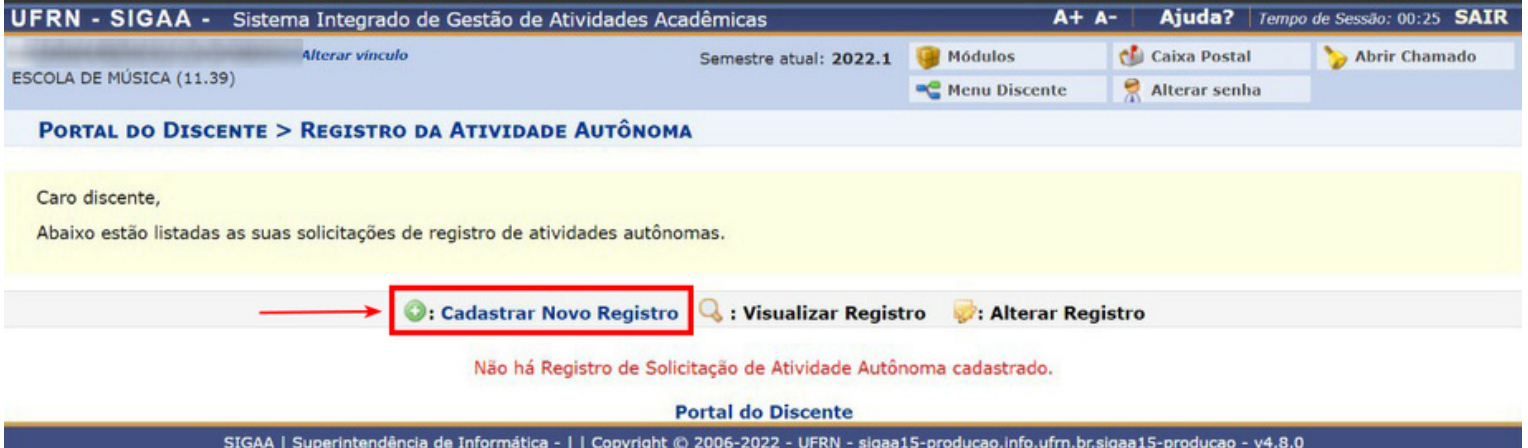

### **PARA CADASTRAR AS JFRN ATP NO SIGAA**

**PASSO 4:** Selecione **ESCOLHER ARQUIVO** para anexar o Comprovante da Atividade (declaração, certificado de curso etc.). Cabe ao discente exigir, dos responsáveis pela ATP realizada, o documento comprobatório de sua participação

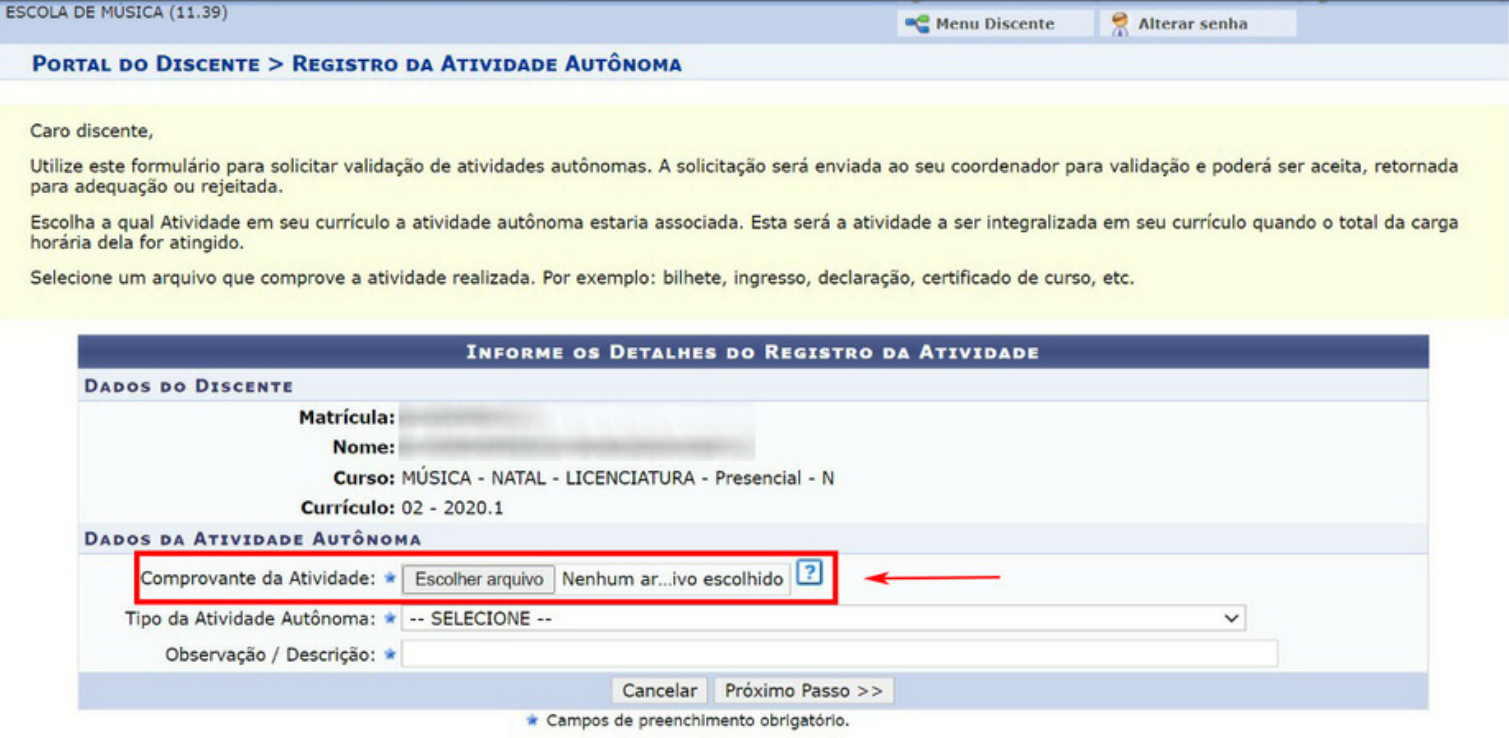

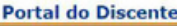

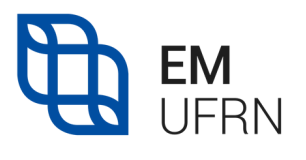

# **PARA CADASTRAR AS ATP NO SIGAA**

**PASSO 5:** Após anexar o Documento, selecione o **TIPO DE ATIVIDADE AUTÔNOMA**

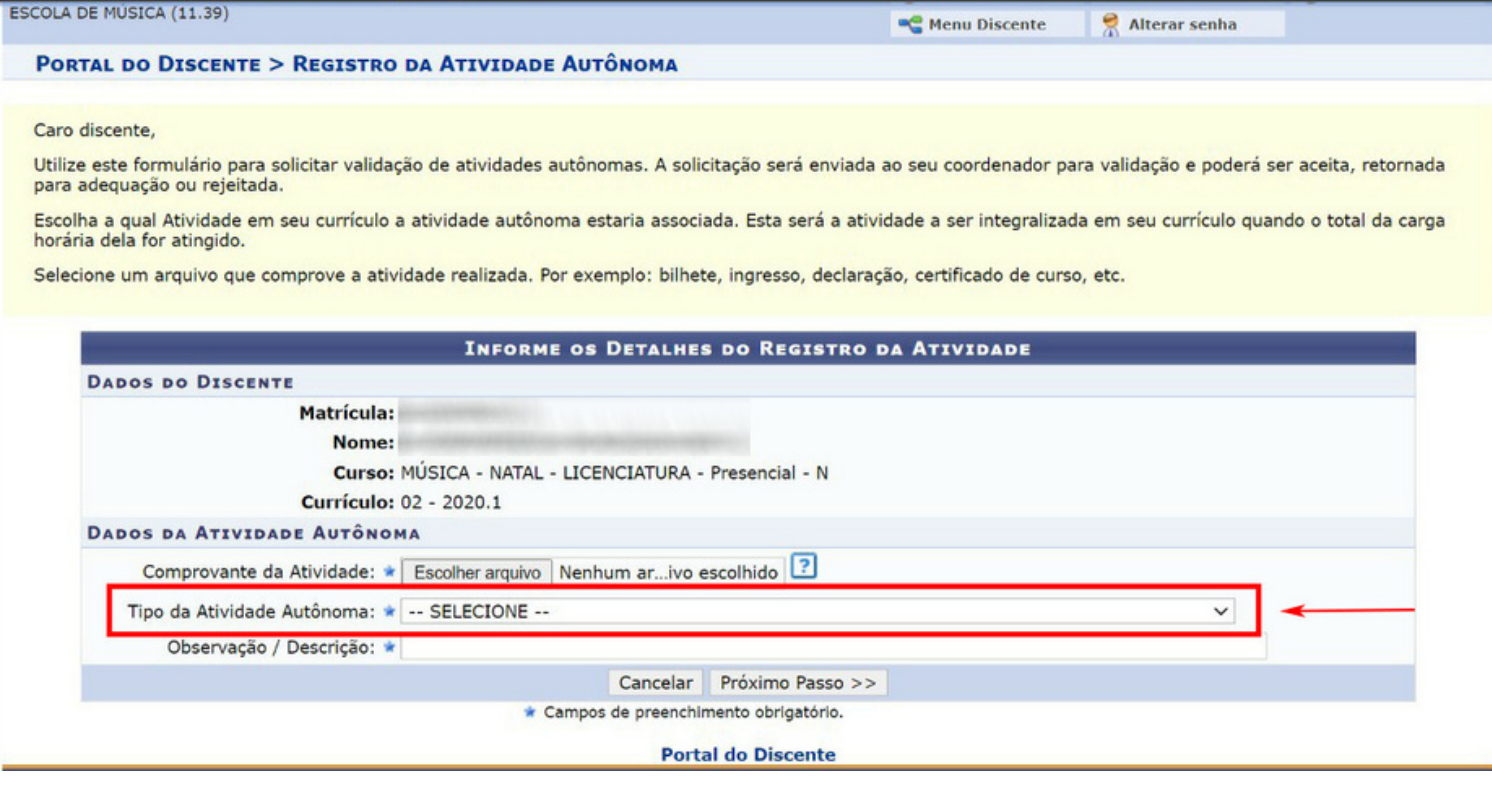

**OBSERVAÇÃO:** De acordo com a Resolução nº 002/2021 - Colegiado do Curso de Licenciatura em Música, as ATP estão divididas em seis categorias:

- I. Atividades de Ensino;
- II. Atividades de Pesquisa e Produção;
- III. Atividades de Extensão;
- IV. Atividades de Extensão Curricular;
- V. Atividades de Formação Complementar e Relacionadas à Profissão;
- VI.Atividades de Representação Estudantil.

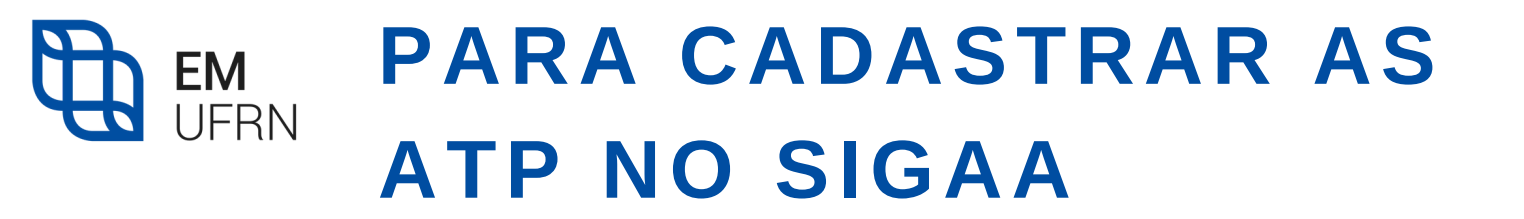

Para selecionar o **TIPO DE ATIVIDADE AUTÔNOMA**, consulte a **Descrição das Atividades** ([aqui\)](https://sigaa.ufrn.br/sigaa/verProducao?idProducao=11446828&key=1cb8246d436ab5959c1fb6fc8441fc2a)

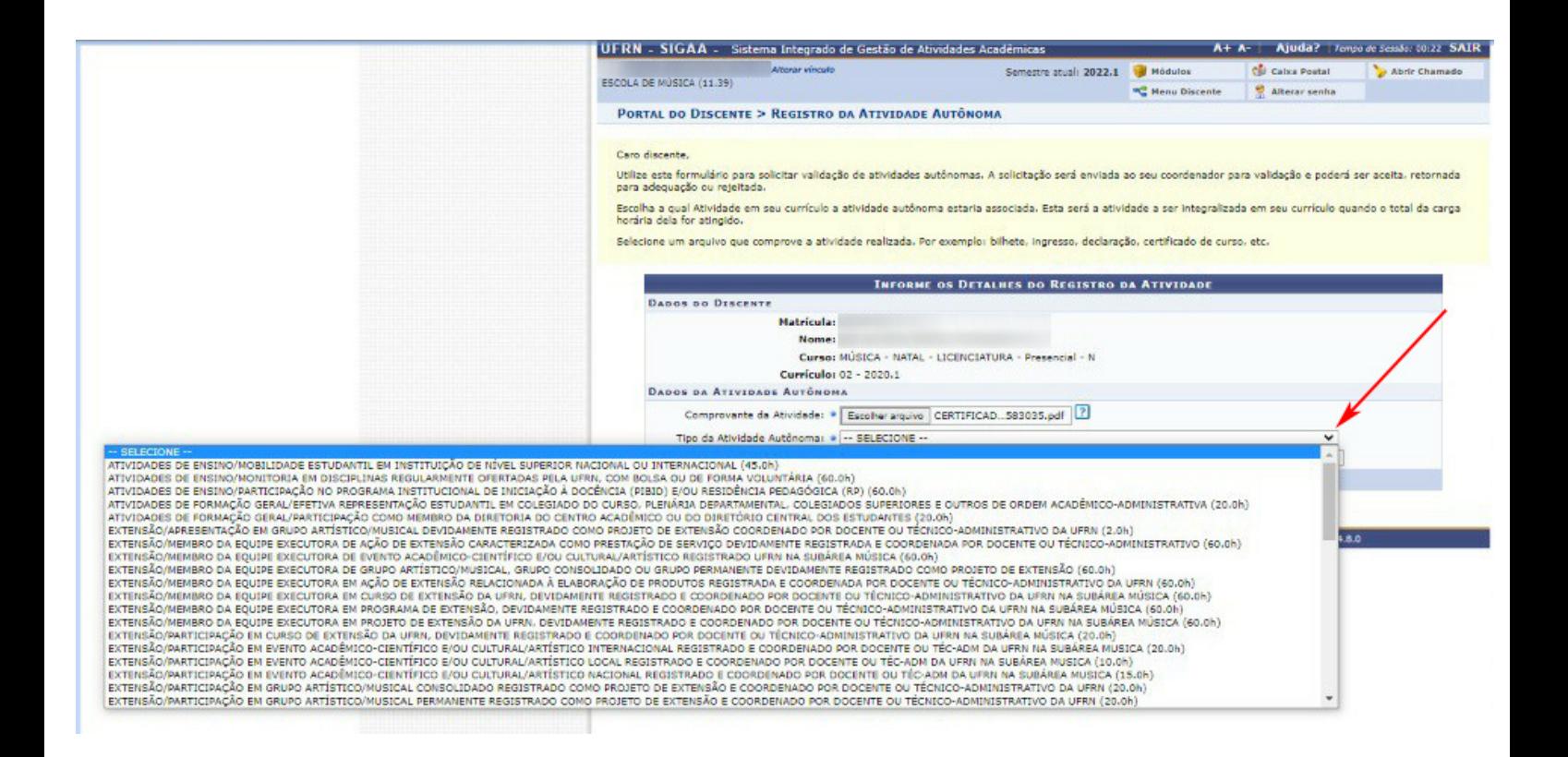

### **PARA CADASTRAR AS EM**<br>UFRN **ATP NO SIGAA**

#### **PASSO 6:** Preencha o campo **OBSERVAÇÃO/DESCRIÇÃO** com informações sobre o conteúdo do Documento Em seguida, clique em **PRÓXIMO PASSO**

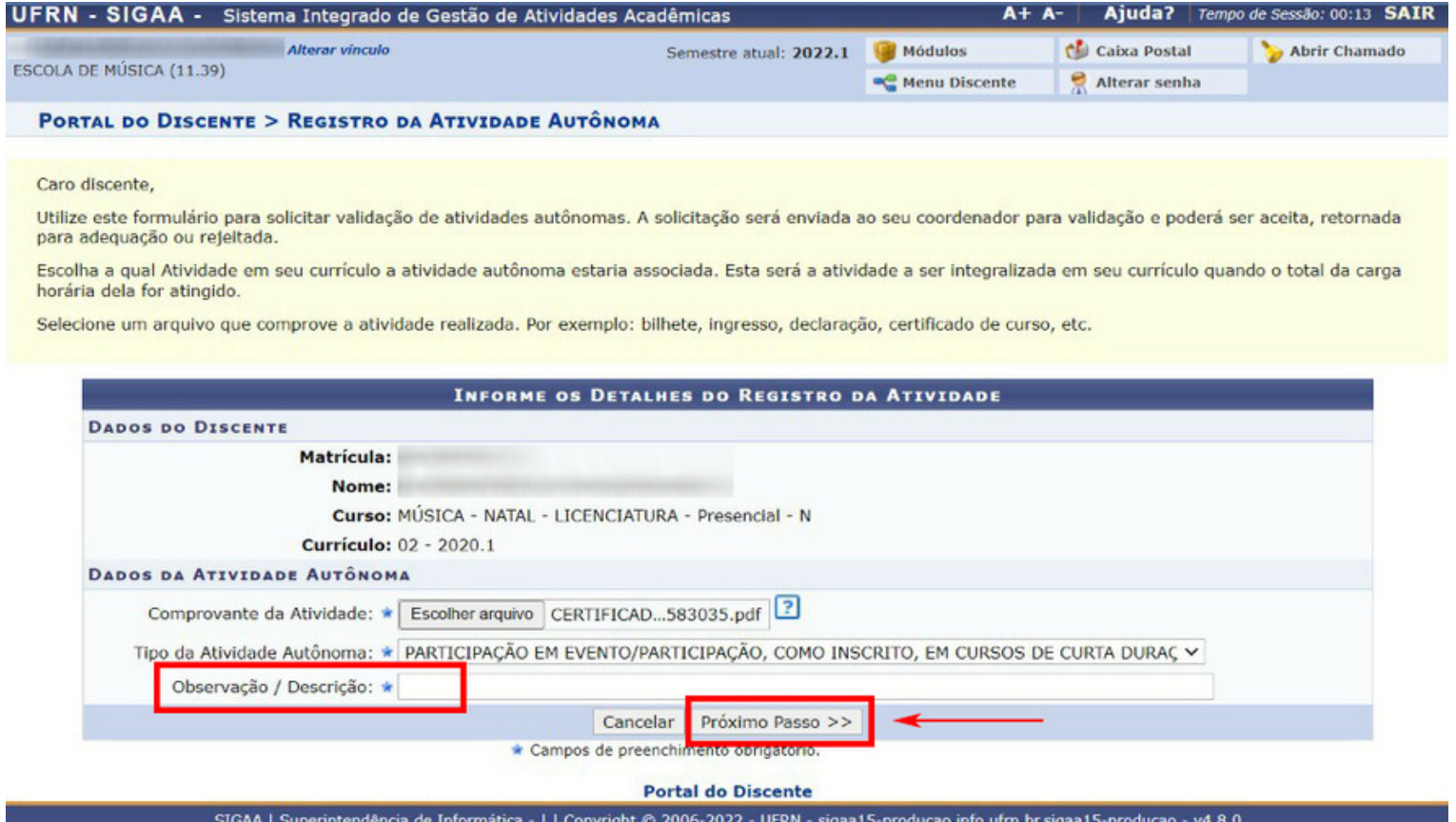

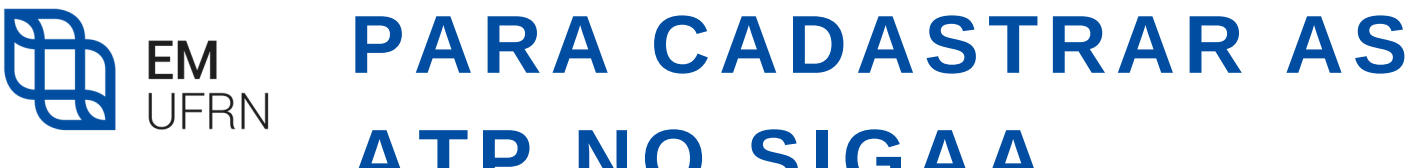

# **ATP NO SIGAA**

#### **PASSO 7:** Confirme as informações e clique em **CADASTRAR.**

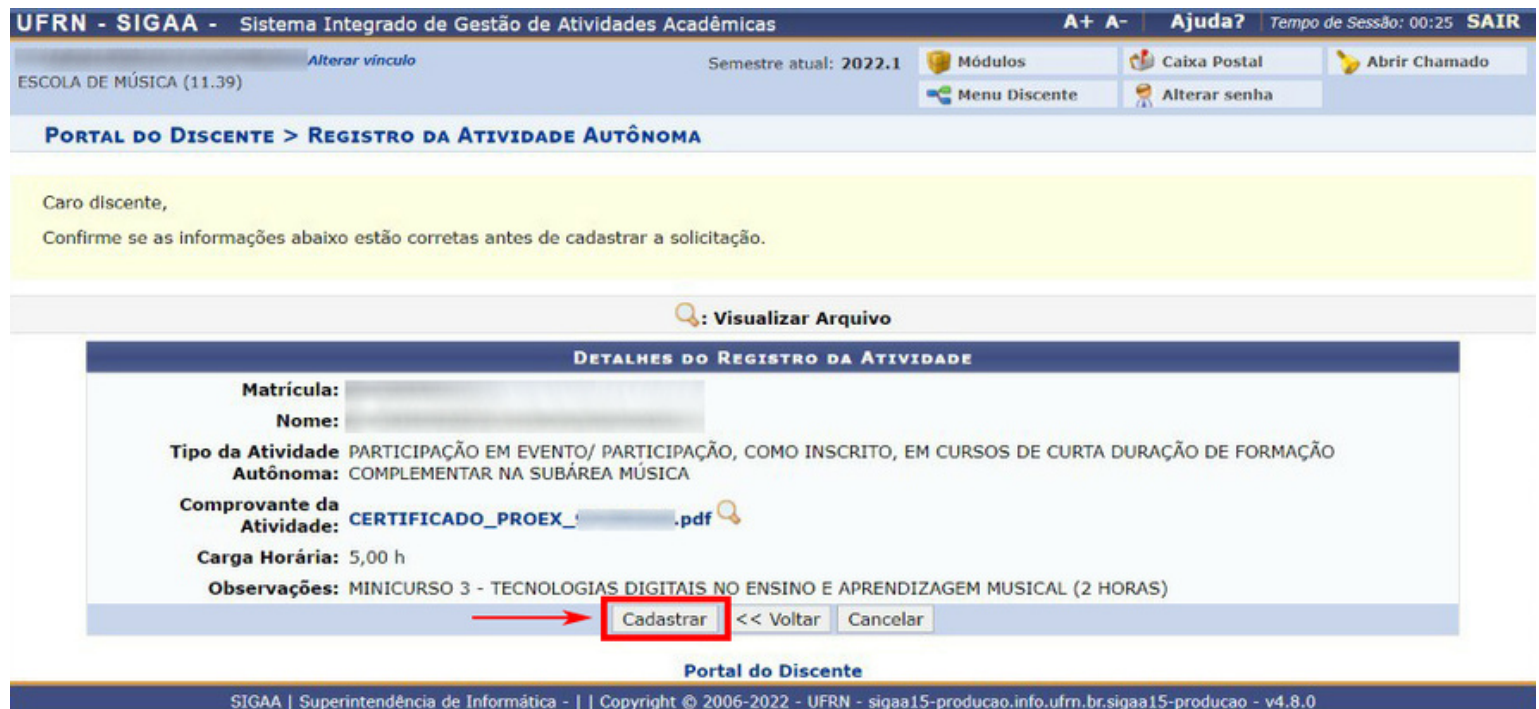

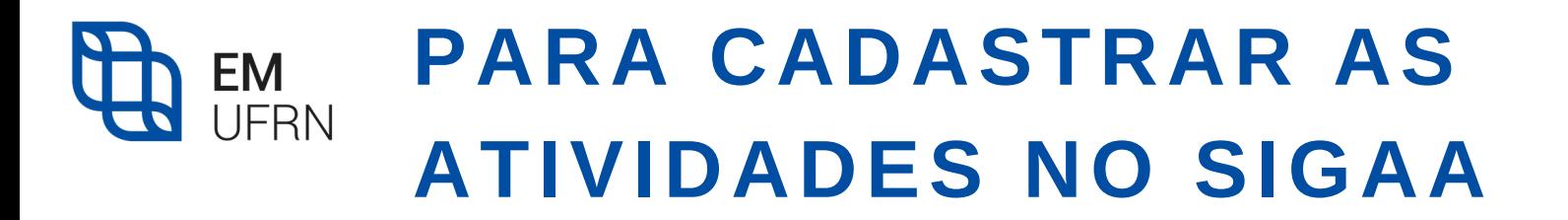

Ao final, o *status* do material aparecerá como 'SUBMETIDO PARA ANÁLISE'. O discente deve manter em seu poder os documentos originais para o caso de necessitar apresentá-los.

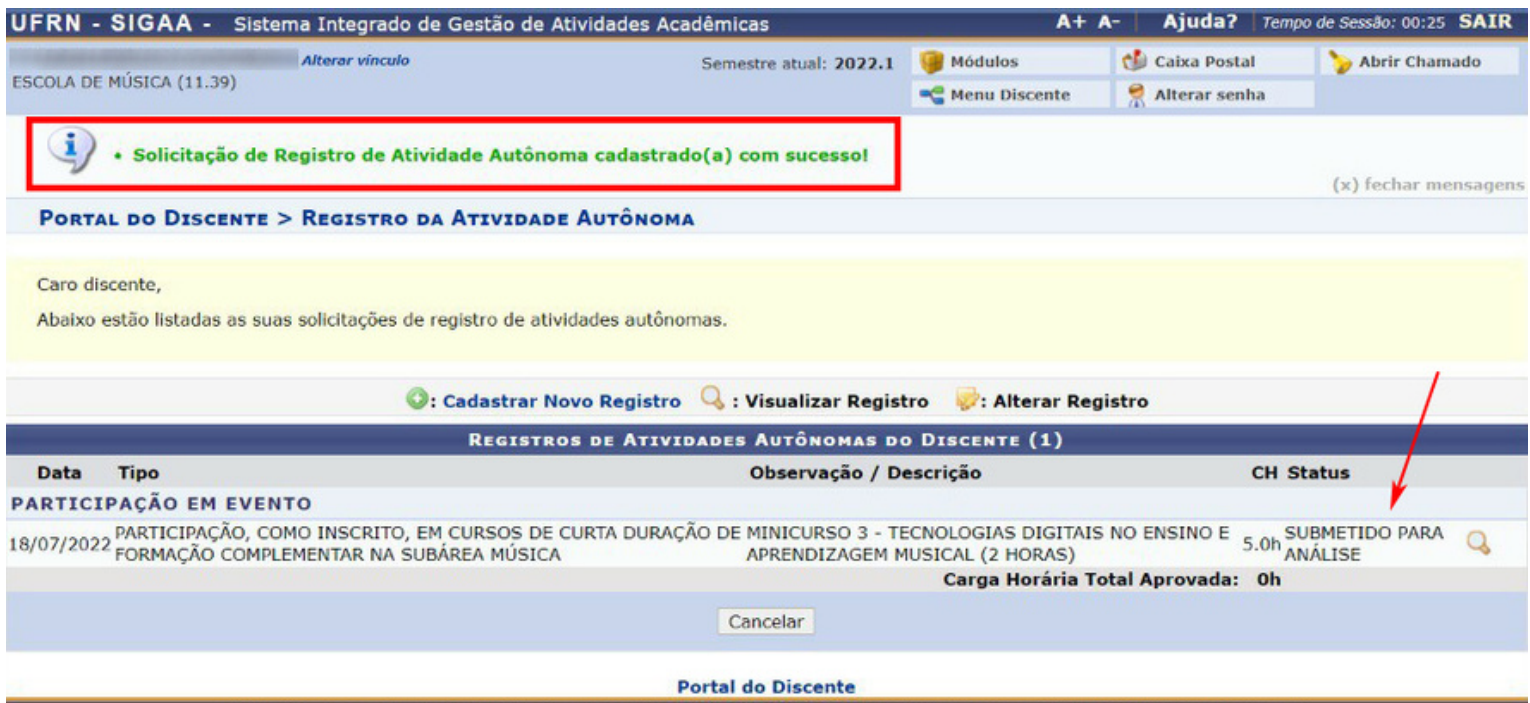

SIGAA | Superintendência de Informática - | | Copyright @ 2006-2022 - UFRN - sigaa15-producao.info.ufrn.br.sigaa15-producao - v4.8.0

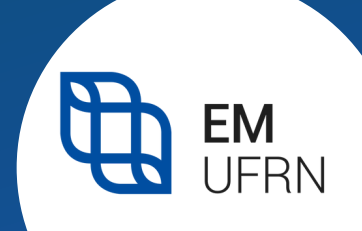

## **ATIVIDADES TEÓRICO-PRÁTICAS (ATP)**

### **ORIENTAÇÕES FINAIS**

Cabe ao discente escolher os tipos de ATP que deseja realizar, identificando-as e providenciando sua participação, em qualquer momento do curso, a partir do primeiro período.

Em caso de dúvidas, o discente deverá consultar o seu orientador acadêmico, a secretaria do curso ou a coordenação, antes de realizar as atividades.

Consulte a **[Resolução](https://sigaa.ufrn.br/sigaa/verProducao?idProducao=11352676&key=bed42ae5a0366de7f332e64e68cf34f6) nº 002/2021** - Colegiado do Curso de Licenciatura em Música.

Consulte a **Descrição das [Atividades](https://sigaa.ufrn.br/sigaa/verProducao?idProducao=11446828&key=1cb8246d436ab5959c1fb6fc8441fc2a)** para observar a carga horária limite de cada Atividade e Categoria.